- 1. Зайти на сайт<https://uts.sirius.online/>
- 2. В поле «Код участника» ввести код предмета, полученный от учителя.

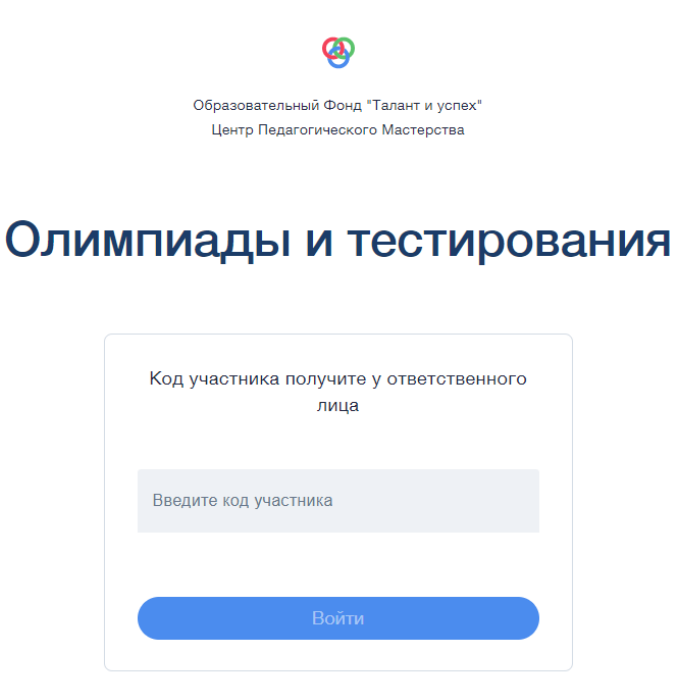

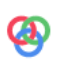

Образовательный Фонд "Талант и успех" Центр Педагогического Мастерства

## Олимпиады и тестирования

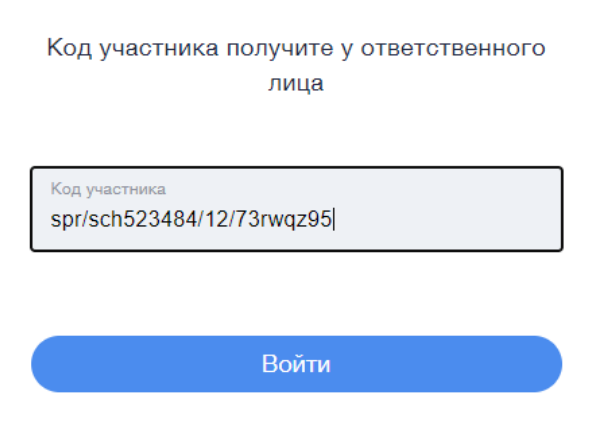

## 3. Введите свои данные

Образовательный Фонд "Талант и успех" Центр Педагогического Мастерства

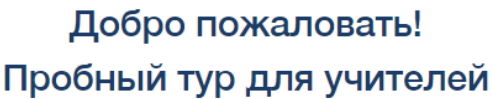

МБОУ "Школа №58 "

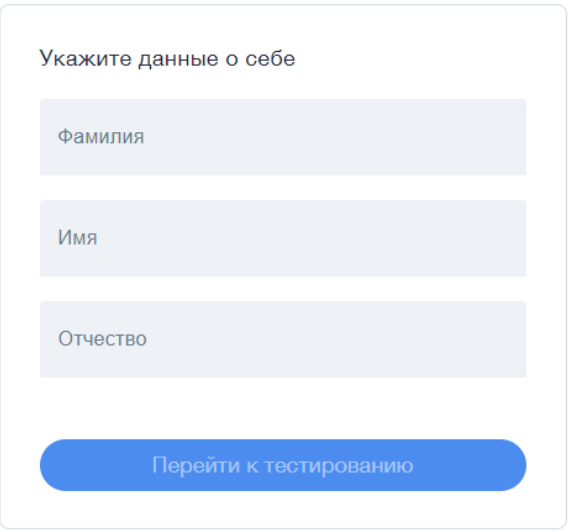

4. Ознакомьтесь с инструкцией и нажмите «Начать». После этого приступайте к выполнению работы. Не забывайте нажать «Сохранить ответ» после каждого ответы.

## Уважаемый участник!

Вы приступаете к выполнению заданий олимпиады. Пожалуйста, обратите внимание на правила проведения тура:

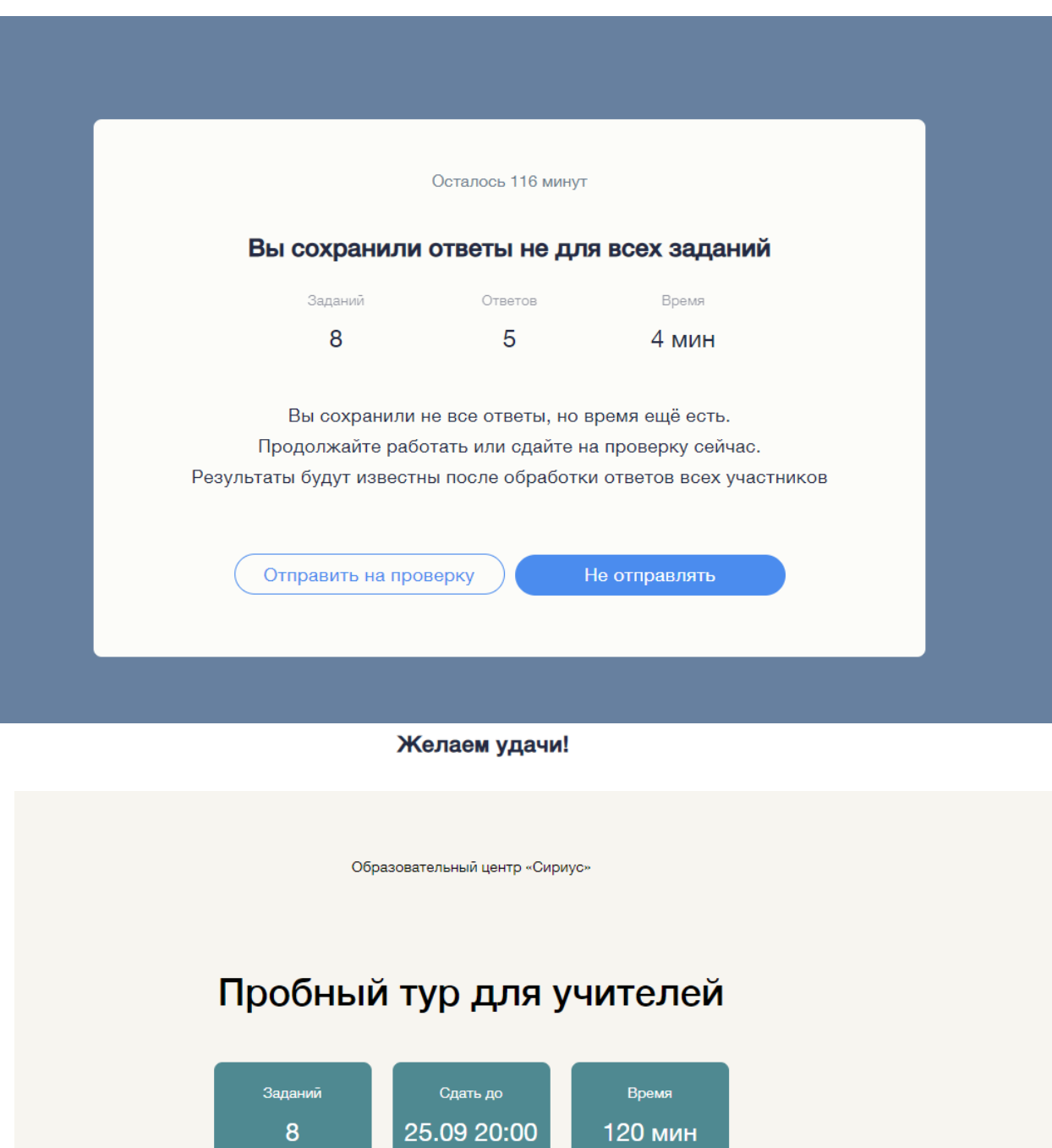

В конце отправить на проверку и ждать результатов

Начать

Результаты проверки работ участников будут доступны в системе uts.sirius.online по коду участника в течение 10 дней после даты окончания тура. Попросите учеников сохранить коды участников для просмотра результатов проверки.

> Вы приняли участие в тестировании. Ваш результат: 26 из 56 баллов.

> > Перейти к результатам